## Download METRO's Mobile Ticketing App

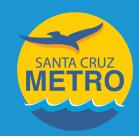

Buy your ticket anywhere, anytime.

Use on METRO local buses and Highway 17 Express

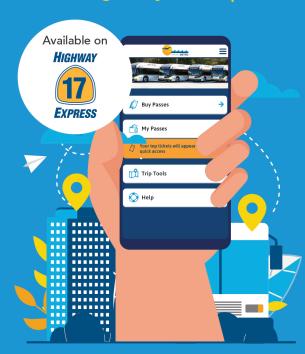

A guide to the new METRO Splash Pass app

Contactless, Safe, and Convenient

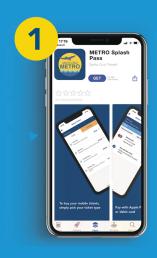

Download the application from the App Store (for iPhone) or Google Play (for Android). Once the app has been downloaded open it up.

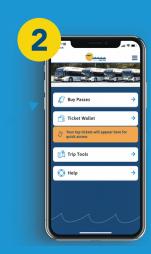

Select "Buy Passes" to purchase a ticket or "Ticket Wallet" if you have already bought a ticket & want to use it.

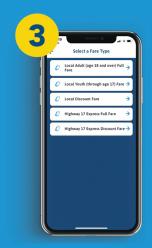

Select the "Fare Type" (Local, Hwy 17 Express, Discount). Discount fares require proof of eligibility.

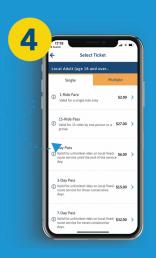

Select the ticket or pass (1-Ride, Day Pass, 15-Ride, 31-Day Pass) & accept the terms & conditions.

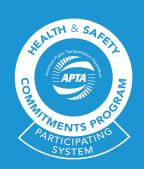

The new METRO Splash Pass app is the mobile ticketing application for public transit services in Santa Cruz, enabling you to purchase and display tickets on your smartphone anytime, anywhere.

You can download the free app from the App Store or Google Play and purchase tickets to use on the day of travel, or store them in the secure mobile wallet for future use.

Tickets are purchased using a credit or debit card, or via digital wallets such as Apple Pay.

When boarding the bus select the ticket you want to use, activate the ticket and show it to the driver.

We hope you enjoy using this new service from Santa Cruz METRO.

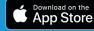

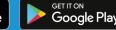

scmtd.com/apps

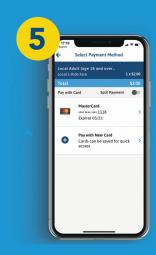

Choose the payment method you require either by entering credit or debit card information, which you can store in the app to make repurchase faster, or via a digital wallet such as Apple Pay or Masterpass.

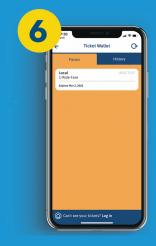

Once purchase is complete tickets can be found in the "Ticket Wallet". Select the ticket when you are ready to board.

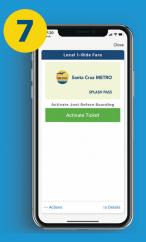

Select "Activate Ticket"
just before boarding
to make your ticket active.
Tickets are active for 30
minutes on local routes
& 90 minutes for Hwy 17
Express before expiring.

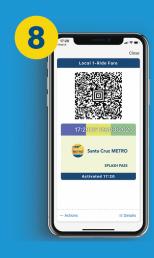

When boarding, show your ticket to the driver. They will visually inspect the validity of the ticket.